#### **ProduKey v1.90 Copyright (c) 2005 - 2017 Nir Sofer Web Site: [http://www.nirsoft.net/utils/product\\_cd\\_key\\_viewer.html](http://www.nirsoft.net/utils/product_cd_key_viewer.html)**

## **Description**

ProduKey is a small utility that displays the ProductID and the CD-Key of MS-Office, Windows, Exchange Server, and SQL Server installed on your computer. You can view this information for your current running operating system, or for another operating system/computer - by using command-line options. This utility can be useful if you lost the product key of your Windows/Office, and you want to reinstall it on your computer.

## **Versions History**

- Version 1.90
	- When the 'Temporarily start the remote registry service on the remote computer' option is turned on, ProduKey now starts the Remote Registry service even if it's disabled.
- Version 1.88
	- Added 'Save All Items' option.
- Version 1.87
	- Fixed to display Office version if the product name is not stored in the Registry.
- Version 1.86
	- Fixed bug: ProduKey displayed wrong product name of Microsoft Office taken from another Registry key.
- Version 1.85
	- Added 'Auto Size Columns+Headers' option.
	- Added 'Auto Size Columns On Load' option.
- Version 1.83
	- Added support for SQL Server 2012/2014.
- Version 1.82
	- Added 'Run As Administrator' option (Ctrl+F11), which is needed to get a product key from external drive on Windows Vista and later.
- Version 1.81
	- You can now export the product keys list to JSON file.
- Version 1.80
	- Added option to temporarily start the remote registry service on the remote computer (For reading the product keys from the Registry on the remote computer).
- Version 1.75
	- Added support for some Adobe and Autodesk products.
- Version  $1.70$ 
	- Added support for BIOS OEM Key (Windows 8).
- Version 1.67
	- The DefaultProductKey Registry key support added on v1.61 is now turned off by default (You can turn it on with 'Load Default Product Key' option).
- Version 1.66
	- Added /NoErrorMessage command-line option. If you specify it with a save command-line option, an error message won't be displayed if the save action is failed. Instead, the error code will be returned to the caller.
- Version 1.65
	- Added support for Visual Studio.
- Version 1.62
	- Fixed bug from v1.61: ProduKey crashed in some systems.
- Version 1.61
	- ProduKey now tries to extract the key from DefaultProductKey Registry key if the product key cannot be found in the standard location of Windows 7 product key.
- Version 1.60
	- Added support for SQL Server 2008.
- Version 1.56
	- Fixed a bug with the 'N' character location on the product key of Windows 8.
- Version 1.55
	- Fixed ProduKey to decode properly the product key of Windows 8.
- Version 1.54
	- Fixed issue: The properties and 'Select Source' windows opened in the wrong monitor, on multi-monitors system.
- Version 1.53
	- Fixed bug: ProduKey displayed wrong product name string for

Exchange Server 2003.

- $\bullet$  Version 1.52
	- Decreased the height of the 'Select Source' window to fit the netbook screen size of 1024x600.
- Version 1.51
	- Added 'Show Time In GMT' option.
	- Added 'Mark Odd/Even Rows' option, under the View menu. When it's turned on, the odd and even rows are displayed in different color, to make it easier to read a single line.
- Version 1.50
	- Added 'Show the computer name for every IP address' option. This option is useful when you scan a range of IP addresses, and you want to view the computer name of every IP address. Be aware that the computer names will appear a few seconds after finishing to scan the product keys.
- Version 1.46
	- Added accelerator keys for 'Copy Product ID' (Ctrl+I) and for 'Copy Product Key' (Ctrl+K).
- Version 1.45
	- Added 'Add Header Line To CSV/Tab-Delimited File' option. When this option is turned on, the column names are added as the first line when you export to csv or tab-delimited file.
- Version 1.43
	- When the product key is not stored in the Registry (like in volume licenses of Windows 7), ProduKey will display 'Product key was not found' instead of wrong 'BBBBB-BBBBB-BBBBB-BBBBB-BBBBB' key
- Version 1.42
	- Added 'Copy Product ID' and 'Copy Product Key' options.
- Version 1.41
	- Added /ExtractEdition command-line option.
- Version 1.40
	- Fixed ProduKey to display the right product key of Microsoft Office 2010 Beta (Office 14)
- Version 1.38
	- Added sorting options from command-line.
- Version 1.37
	- Fixed issue with x64 systems The 32-bit version of ProduKey can now also retrieve the product key when you run it on x64 system.
- Version 1.36
	- Added command-line options to control which types of product keys will be shown. (/WindowsKeys, /OfficeKeys, and others)
- Version 1.35
	- New option: Load the product keys of external Windows installations from all disks currently plugged to your computer. When using this option, ProduKey automatically scan all your hard-drives, find the Windows installation folder in them, and extract all product keys stored in these Windows installations.
	- New Command-Line Option: /external
- Version 1.33
	- Fixed bug: In 'Select Source' dialog-box, a disk drive error message displayed in some computers.
	- Added AutoComplete to Windows directoried combo-box.
- Version 1.32
	- You can now send the information to stdout by specifying an empty filename ("") in the command-line. (For example: produkey.exe /stab "" >> c:\temp\prd.txt)
- Version 1.31
	- Added the last modified time of the ProductID Registry key.
- Version 1.30
	- New option: display the edition (Standard/Professional/Enterprise) of Windows 2000/XP/2003. (doesn't work for remote computers)
	- Added AutoComplete for file selection.
	- Fixed bug: The main window lost the focus when the user switched to another application and then returned back to ProduKey.
- Version 1.26
	- Added support for saving comma-delimited (.csv) files.
	- Added new command-line option: /scomma
- Version 1.25
	- Added new source option: Load the product keys from all computers in the specified IP addresses range.
	- New command-line option: /iprange
	- New option: Check every remote machine with ping before trying to connect. (Only for Windows 2000 or above)
- Version 1.20
	- Added 'Select Source' (F9) option user interface for loading the product keys from remote computers or from external drive.
- Version 1.15
- Added 'Service Pack' column (Only for Windows entries)
- Added 'Installation Folder' column (Only for Windows and Office entries)
- Version 1.10 Added filters by product type.
- Version 1.08 The configuration of ProduKey is now saved to a file instead of the Registry.
- Version 1.07
	- Added support for product key of Ms-Office under x64, when it's retrieved from external Registry file.
	- Added x64 build for locally retrieving product keys of x64 versions of Windows.
- Version 1.06 Added support for SQL Server 2005.
- Version 1.05
	- Display information in the status bar while scanning computers with /remoteall and /remotefile options
	- New option /remotealldomain scan all computers in the specified domain.
	- Changes in the way that /remoteall scan all computers.
- Version 1.04 Added product key of Exchange Server.
- Version 1.03 new command-line option: /remoteall
- Version 1.02 On newer versions of Office (XP/2003) display the real product name, if it's written in the Registry.
- Version 1.01 Added support for XP visual style.
- Version 1.00 First release.

# **Known Problems**

- When running produkey.exe, Some Antivirus programs displays an alert and/or block you from running it. [Click](http://blog.nirsoft.net/2009/05/17/antivirus-companies-cause-a-big-headache-to-small-developers/) here to read more about false alerts in Antivirus programs
- For some Windows 7/8/2008 licenses, the product key is not stored in the Registry, and thus ProduKey cannot retrieve them. In these cases, ProduKey will display 'Product key was not found' in the product key column.
- If you bought your computer with installed operating system, you may find the Windows product key appeared in ProduKey utility is different from the product key on your Windows CD. This problem is mostly reported with Dell computers.
- From unknown reason, the product key of Visual Stuido .NET is written in the Registry as Office XP product...
- In old versions of Office (Office 2000 and below), the 'Product Key' value is not available.

#### **Supported Products List**

- Microsoft Windows 98/ME
- Microsoft Windows 2000
- Microsoft Windows NT
- Microsoft Windows XP
- Microsoft Windows Vista
- Microsoft Windows Server 2003
- Microsoft Windows 7 (Doesn't work with Microsoft Volume Licensing)
- Microsoft Windows 8 (Doesn't work with Microsoft Volume Licensing)
- Microsoft Windows 10 (Doesn't work with all types of licenses)
- Microsoft Office 2000 (Only ProductID is displayed)
- Microsoft Office 2003
- Microsoft Office 2007
- Microsoft Office 2010
- Microsoft SQL Server 2000
- Microsoft SQL Server 2005
- Microsoft Exchange Server 2000
- Microsoft Exchange Server 2003
- Visual Studio
- Some of the Adobe and Autodesk products.

### **System Requirements**

ProduKey works on all versions of Windows. Both 32-bit and 64-bit systems are supported. However, some features, like viewing the product keys of another operating system instance, are only supported on Windows 2000/XP/2003/2008/Vista/7/8.

### **License**

This utility is released as freeware. You are allowed to freely distribute this utility via floppy disk, CD-ROM, Internet, or in any other way, as long as you don't charge anything for this and you don't sell it or distribute it as a part of commercial product. If you distribute this utility, you must include all files in the distribution package, without any modification !

# **Disclaimer**

The software is provided "AS IS" without any warranty, either expressed or implied, including, but not limited to, the implied warranties of merchantability and fitness for a particular purpose. The author will not be liable for any special, incidental, consequential or indirect damages due to loss of data or any other reason.

# **Using ProduKey**

ProduKey doesn't requite any installation process or additional DLLs. In order to start using it, just run the executable file - produkey.exe The main window of ProduKey displays the list of Windows, Office, and SQL Server products installed on your system. For each product, the "Product ID" and "Product Key" are displayed. If you want the view the product key information in another computer, or in another operating system within the same computer, use the command-line options below.

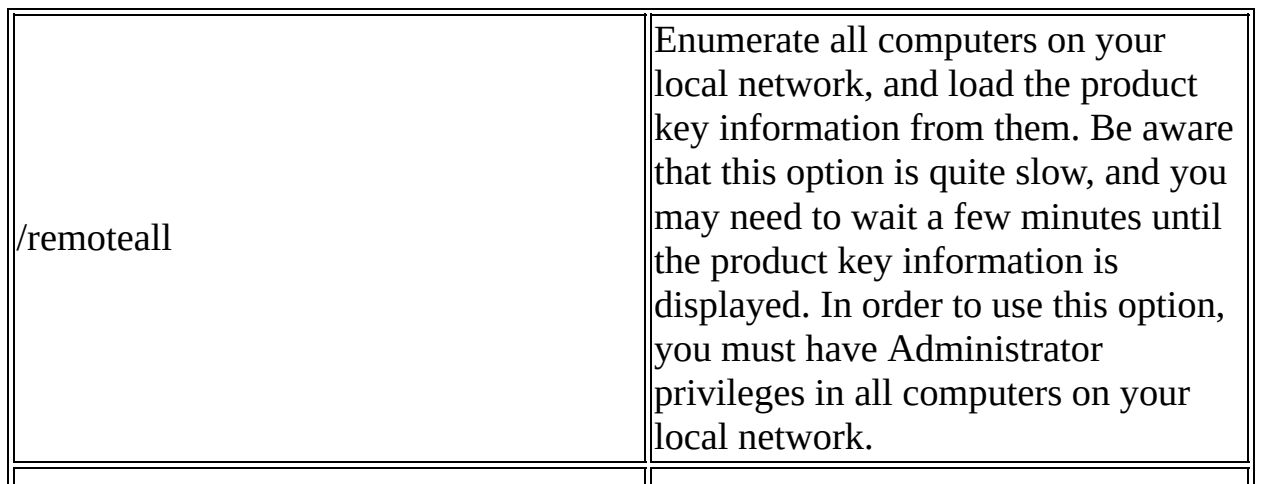

### **Command-Line Options**

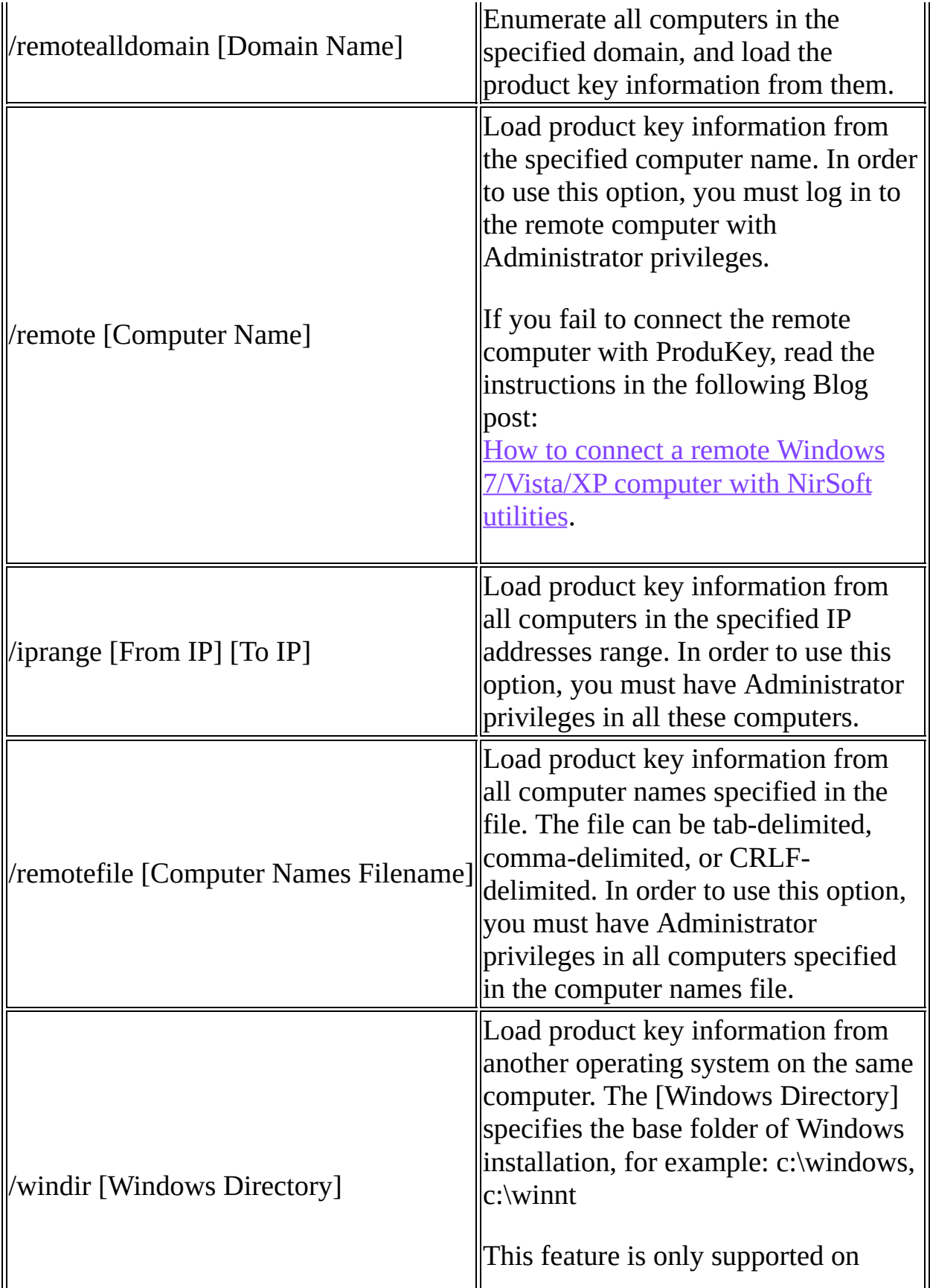

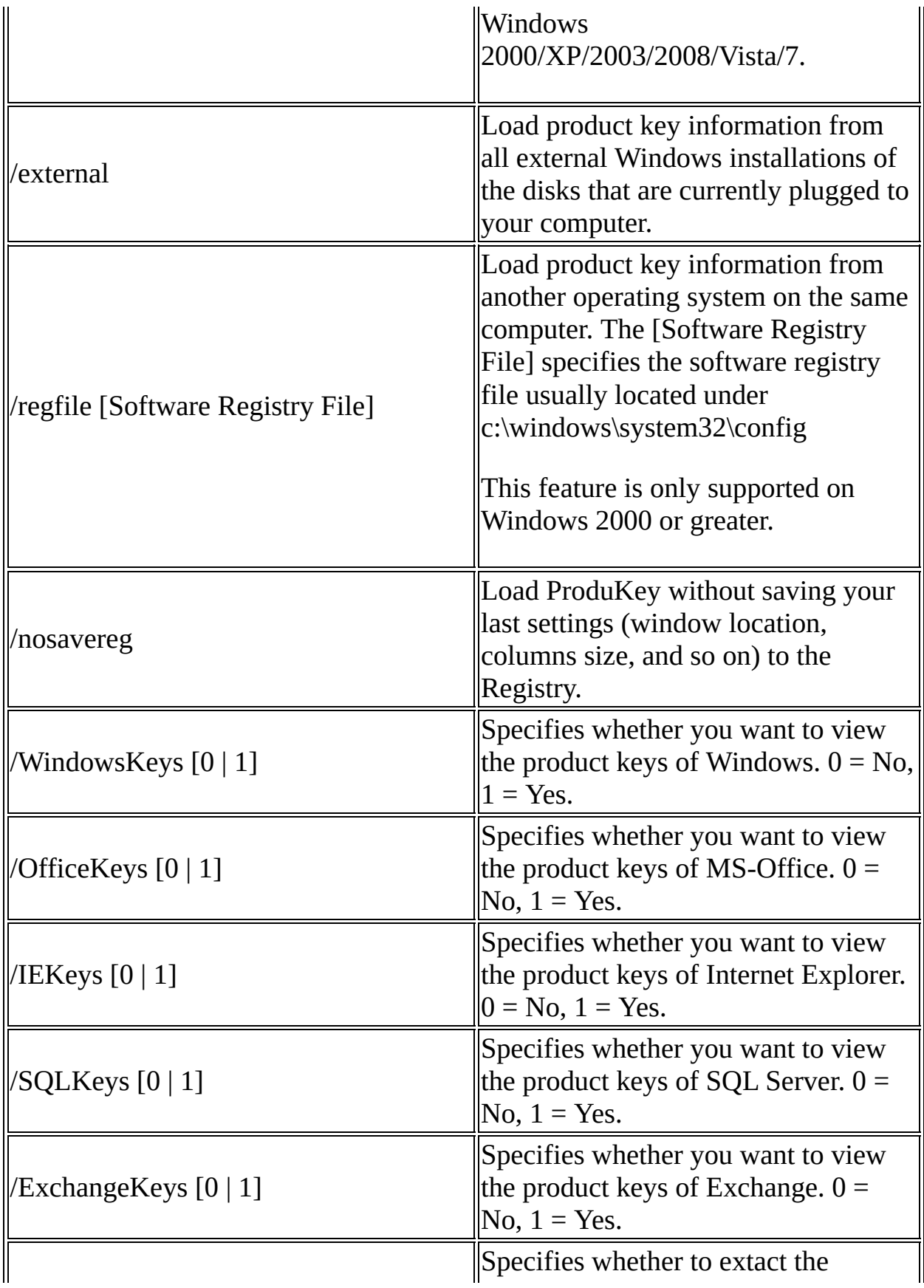

You can also combine the above command-line options with the following save options in order to save product key information to file:

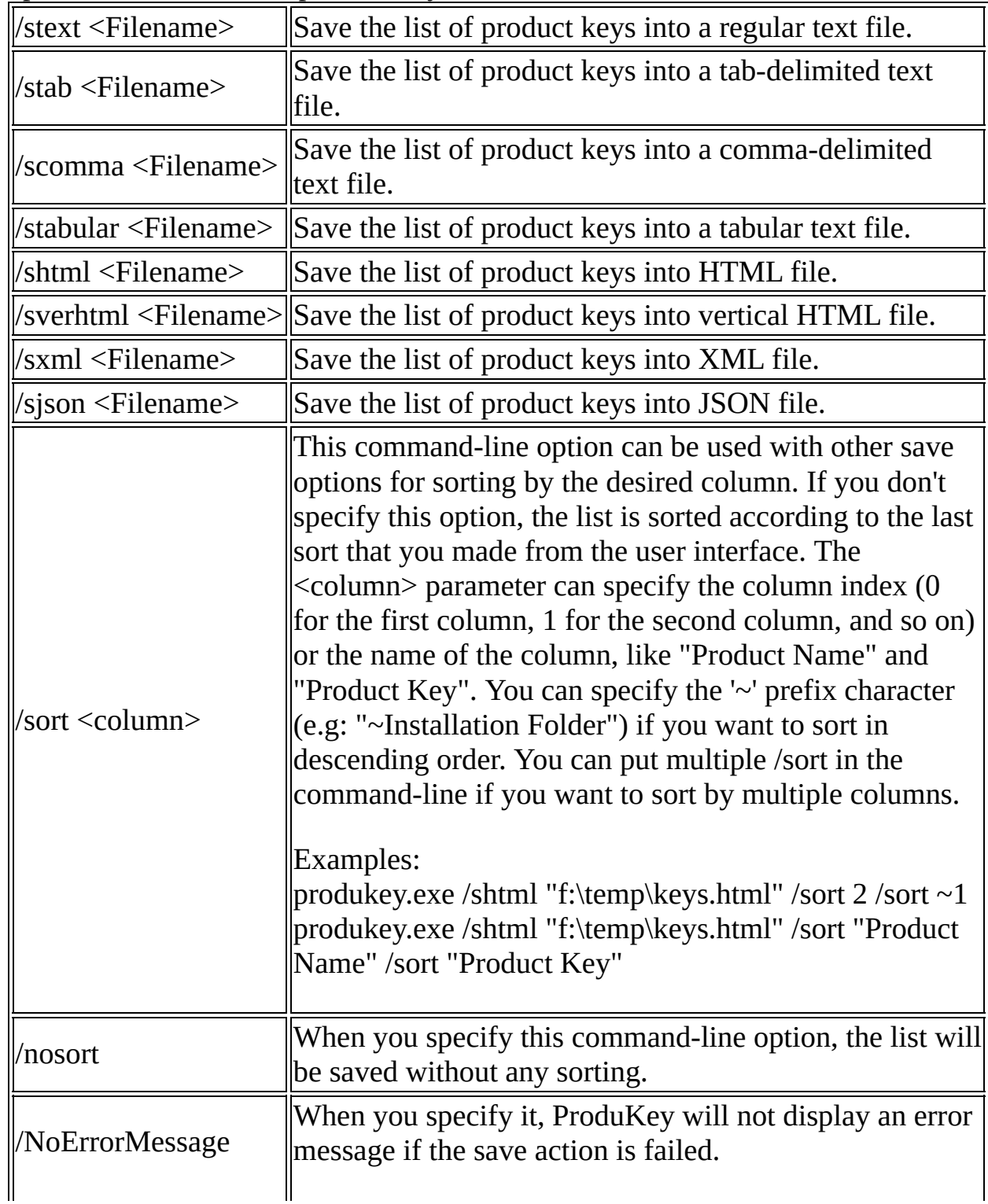

#### **Examples:**

produkey.exe /remote \\Server01 produkey.exe /remotefile "c:\temp\computers.txt" produkey.exe /regfile "F:\WINNT\system32\config\software" produkey.exe /windir "c:\winnt" /shtml "c:\temp\pk.html" produkey.exe /remoteall produkey.exe /remotealldomain MyDomain produkey.exe /iprange 192.168.1.10 192.168.1.50 produkey.exe /stab "" >> c:\temp\prd.txt produkey.exe /OfficeKeys 0 /WindowsKeys 1 /shtml f:\temp\keys.html

# **Translating ProduKey to other languages**

In order to translate ProduKey to other language, follow the instructions below:

- 1. Run ProduKey with /savelangfile parameter: ProduKey.exe /savelangfile A file named ProduKey\_lng.ini will be created in the folder of ProduKey utility.
- 2. Open the created language file in Notepad or in any other text editor.
- 3. Translate all string entries to the desired language. Optionally, you can also add your name and/or a link to your Web site. (TranslatorName and TranslatorURL values) If you add this information, it'll be used in the 'About' window.
- 4. After you finish the translation, Run ProduKey, and all translated strings will be loaded from the language file. If you want to run ProduKey without the translation, simply rename the language file, or move it to another folder.

### **Feedback**

If you have any problem, suggestion, comment, or you found a bug in my utility, you can send a message to **[nirsofer@yahoo.com](mailto:nirsofer@yahoo.com)**